# 加除式·WEB 連動型商品 自動決済サービス クレジットカード払い・口座振替

## 目次

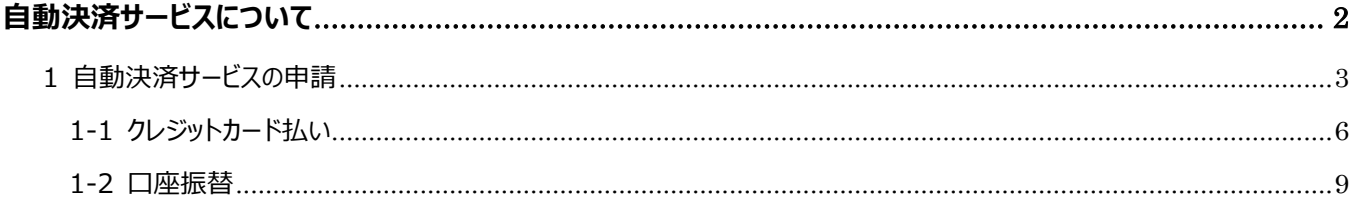

## <span id="page-1-0"></span>**自動決済サービスについて**

加除式・WEB 連動型商品のWEBコンテンツ利用料のお支払いについては、自動決済サービスをご登録していただ く必要がございます。

お支払い方法は「クレジットカード払い(12 か月一括払い)」もしくは「口座振替(12 か月一括払い)」からご選択 してください。WEBコンテンツ利用料の請求書は WEB サイト上でご確認いただけます。

※サービスのご利用には、事前に新日本法規WEB サイトの会員登録とマイページ「各種認証コード・お客様 No.のご 登録」より「加除式購読者お客様 No.」のご登録が必要です。

自動決済サービスの申請は、次頁以降を参照していただき、ご登録をお願いいたします。

## <span id="page-2-0"></span>**1 自動決済サービスの申請**

加除式・WEB 連動型商品の自動決済サービスの申請を行います。

#### 1. 新日本法規 WEB サイト (<https://www.sn-hoki.co.jp/>) を表示して、ログインをクリックします。

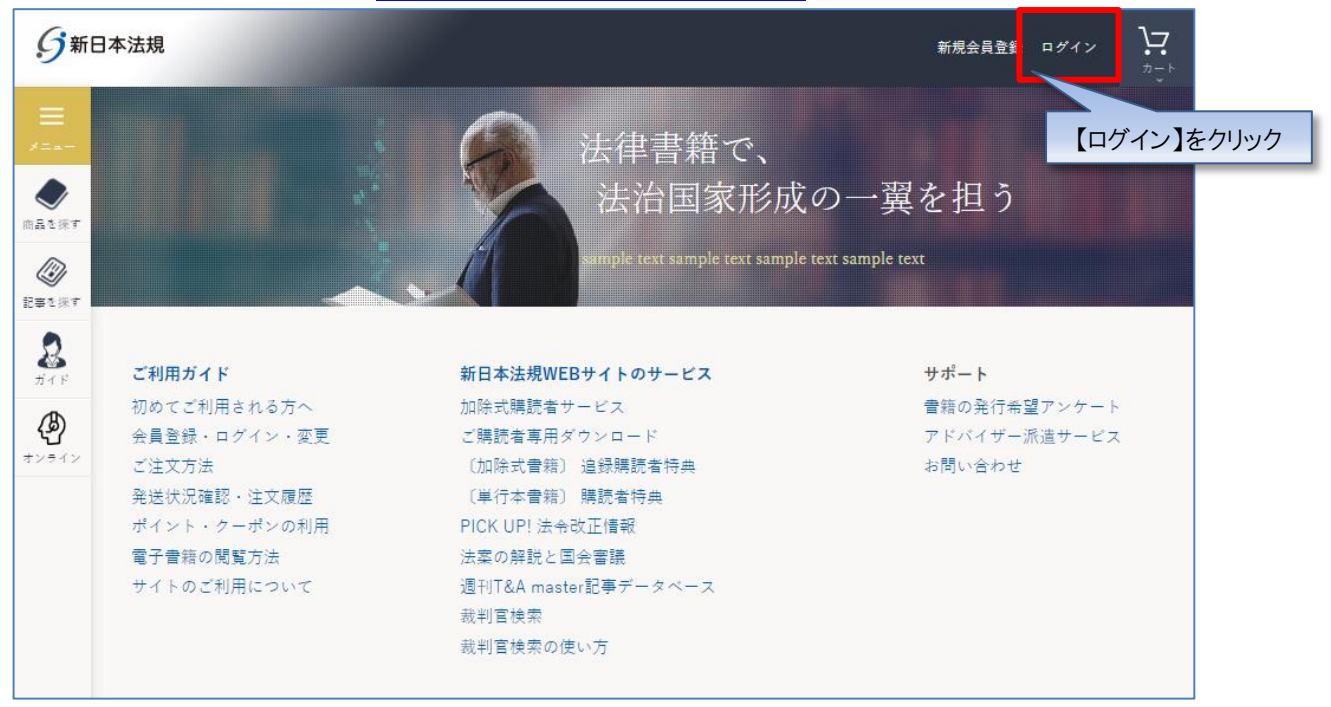

#### 2.会員 ID とパスワードを入力し、ログインをクリックします。

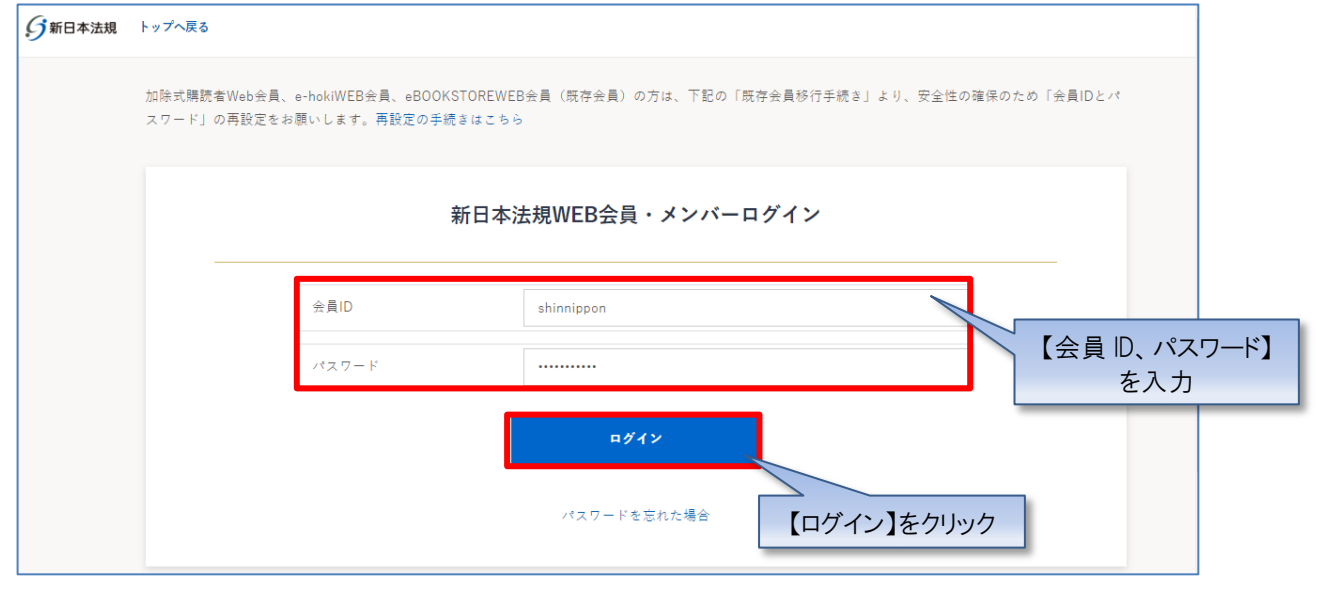

3. ログインをしたら「マイページ」をクリックし、「加除式·WEB 連動型商品ご請求案内」をクリックして、確認画面が表示されたら 「はい」をクリックします。

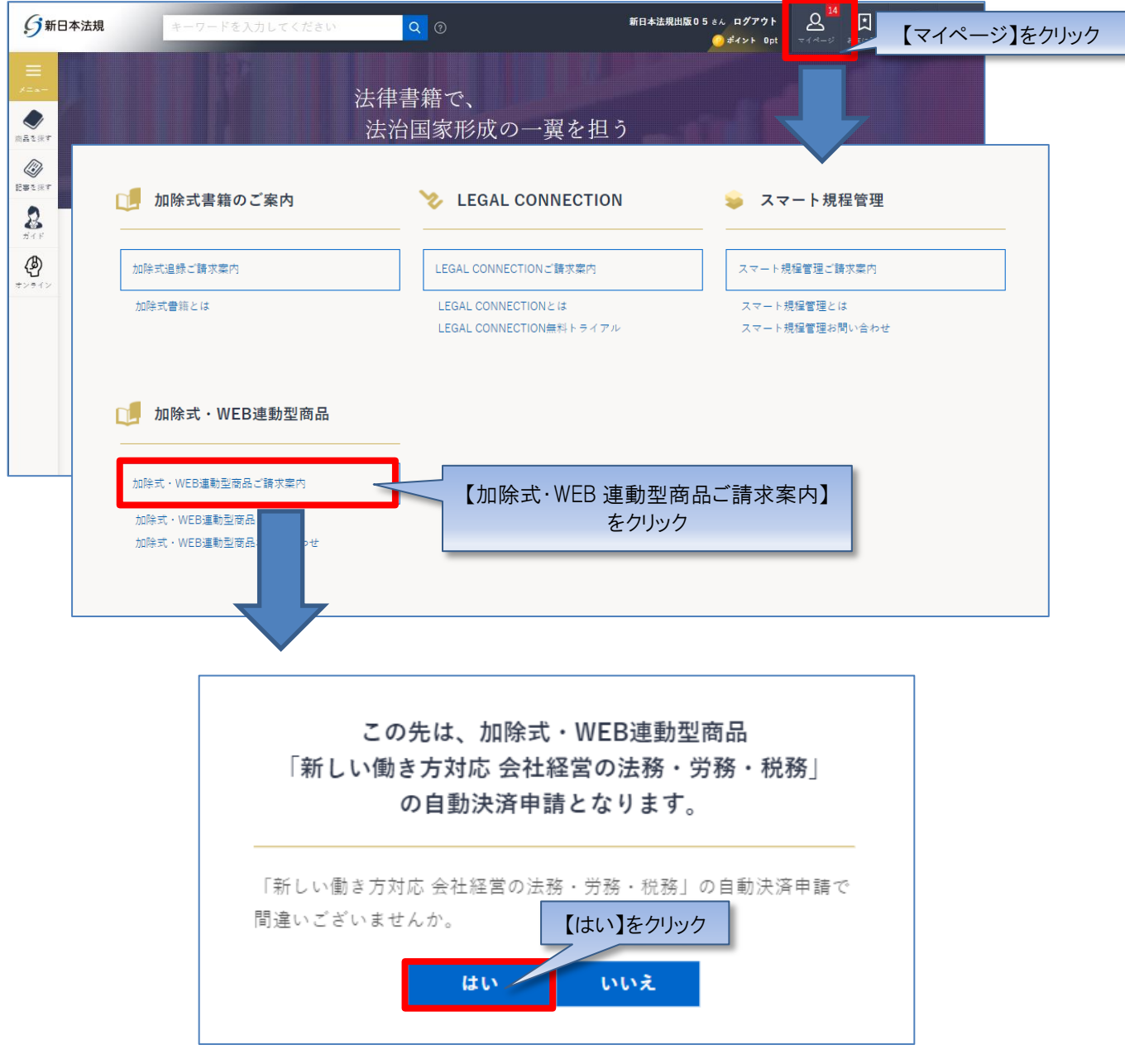

2. 加除式・WEB 連動型商品ご請求案内が表示されますので、案内をご確認いただき「加除式・WEB 連動型商品自動決 済申請」ボタンをクリックします。

加除式·WEB連動型商品ご請求案内  $\mathbf{u}$ 加除式・WEB連動型商品「新しい働き方対応 会社経営の法務・労務・税務」のWEBコンテンツ利用料は年間 定額制です。 1年目のWEBコンテンツ利用料は無料です。 利用料のお支払いは自動決済のみとなっており、毎年契約が自動更新されます。 「加除式・WEB連動型商品自動決済申請」フォームより申請していただき、決済方法はクレジットカード払い または口座振替をご選択ください。 契約期間中に自動決済の解約申請をしても、加除式·WEB連動型商品の解約はできません。 詳細は「ご利用ガイド: 加除式・WEB連動型商品自動決済について」をご参照ください。 加除式·WEB連動型商品自動決済申請 【加除式・WEB 連動型商品 自動決済申請】をクリック マイページへ戻る

【注意】

上記申請をしたら、クレジットカード払いの場合は、1-1 クレジットカード払い (6頁)へ、口座振替の場合 は、1-2 口座振替 (10 頁) へお進みください。

#### <span id="page-5-0"></span>**1-1 クレジットカード払い**

#### **【クレジットカード払いの場合】**

1. 加除式・WEB 連動型商品自動決済のお支払い方法で、「クレジットカード払い」を選択して、クレジットカードの情報を入力 してください。また、「加除式・WEB 連動型商品自動決済のクレジットカードにする」にチェックを入れて「登録」をクリックします。

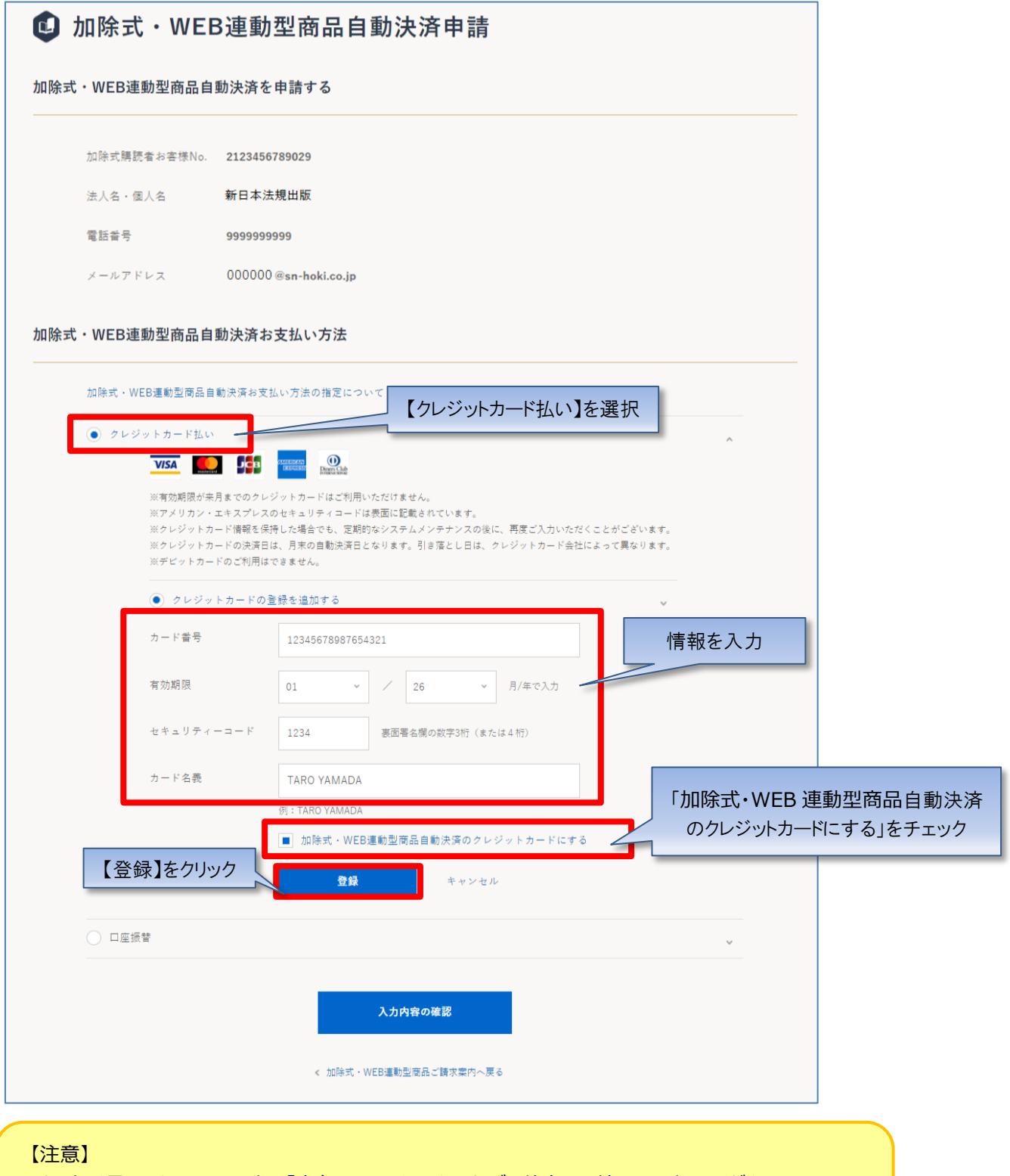

・カード番号、セキュリティコードは「半角」で、ハイフンを入れずに数字のみ続けて入力してください。 ・名義人は、「半角 大文字ローマ字」によるご入力および、姓と名の間に「半角スペース」をご入力ください ますようお願いいたします。

2. クレジットカードの情報が登録されますので、「入力内容の確認」をクリックします。

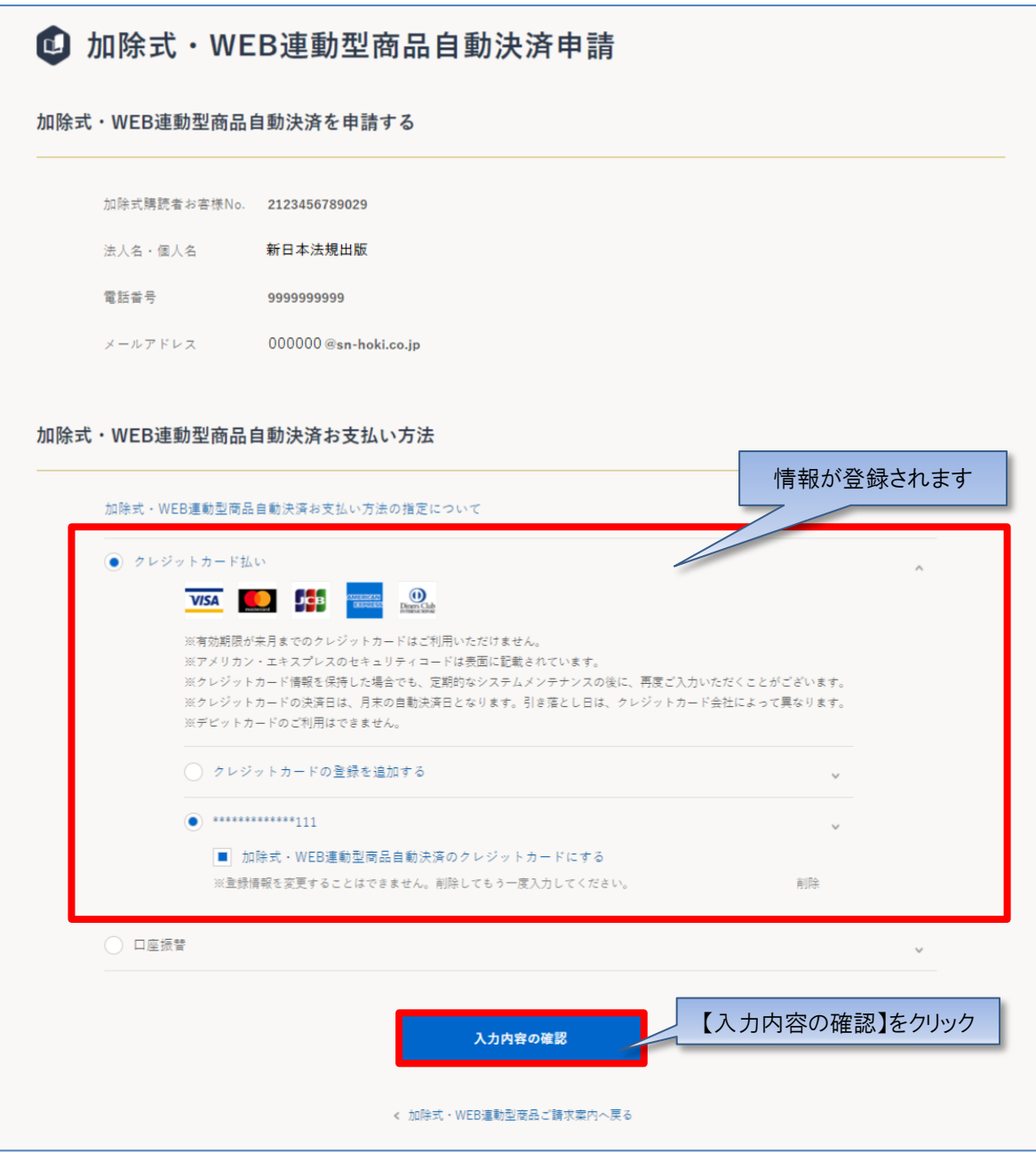

3. 申請内容のご確認画面が表示されますので、問題無ければ「申請する」をクリックします。 ※申請内容を変更する場合は「入力画面へ戻る」をクリックします。

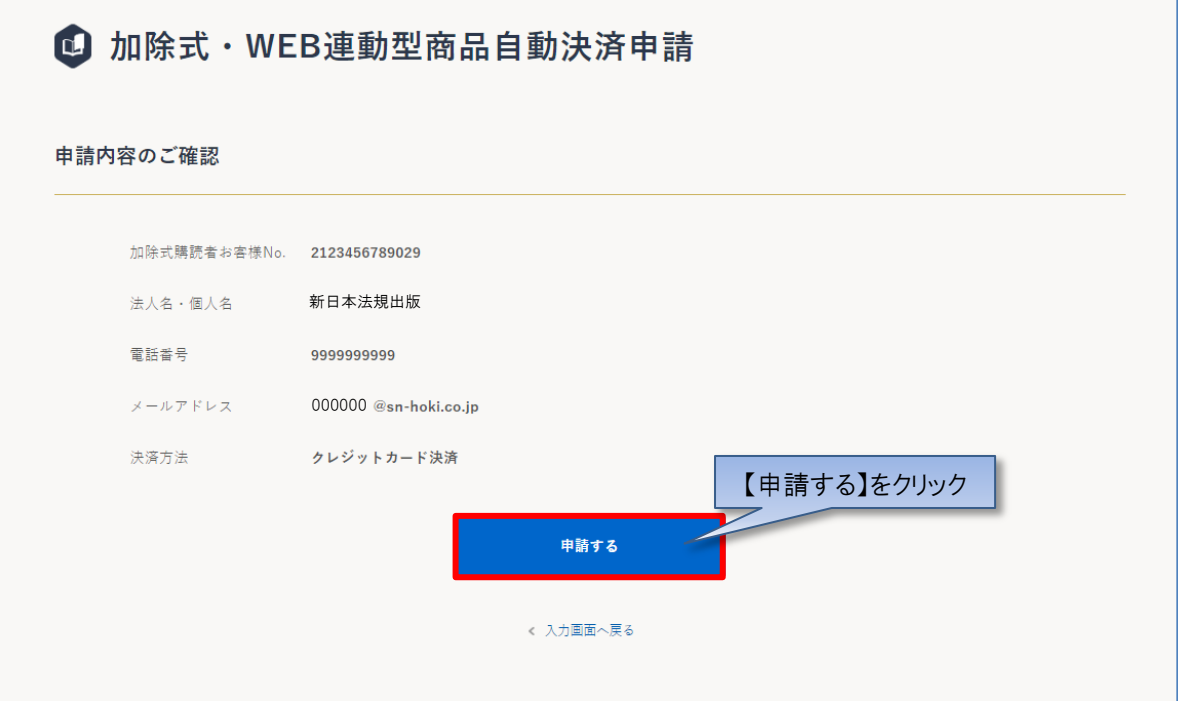

4. 申請が完了しますと WEB 会員登録時のメールアドレス宛てにメール (件名: 【新日本法規 WEB サイト】加除式·WEB 連動型商品自動決済申請受付のお知らせ)が送信されますのでご確認ください。

後日、自動決済の申請の承認が完了すると、WEB 会員登録時のメールアドレス宛てにメール(件名【新日本法規 WEB サイト】 加除式・WEB 連動型商品自動決済申請結果のお知らせ)が送信されると、契約更新時より利用料の自動決済が開始されま す。また、契約更新月の上旬にご登録のメールアドレス宛に加除式・WEB 連動型商品ご請求額のご案内を送信いたします。

以上

#### <span id="page-8-0"></span>**1-2 口座振替**

【口座振替の場合】

1. 加除式·WEB 連動型商品自動決済のお支払い方法で「口座振替」を選択し、「入力内容の確認」をクリックします。

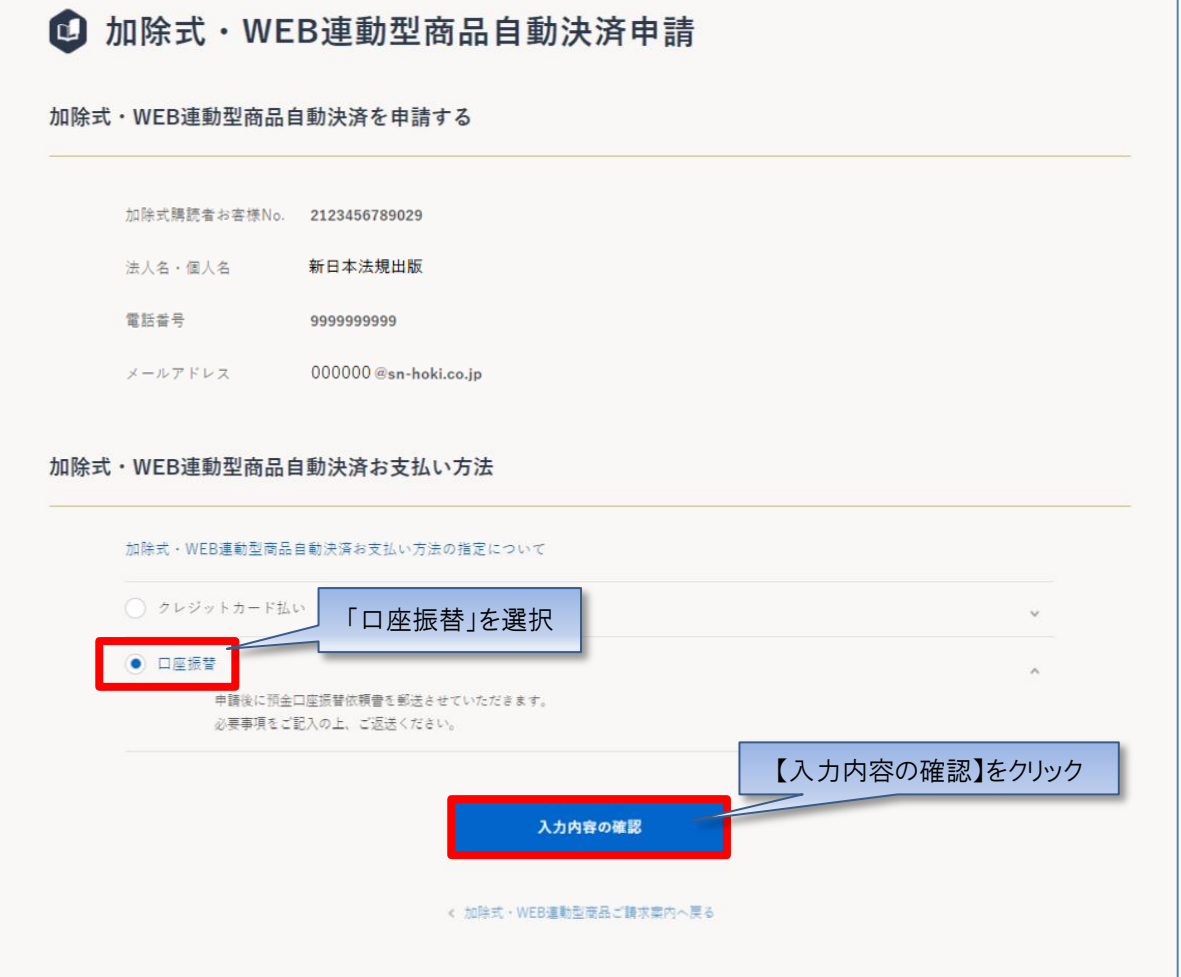

2. 申請内容のご確認画面が表示されますので、問題無ければ「申請する」をクリックします。 ※申請内容を変更する場合は「入力画面へ戻る」をクリックします。

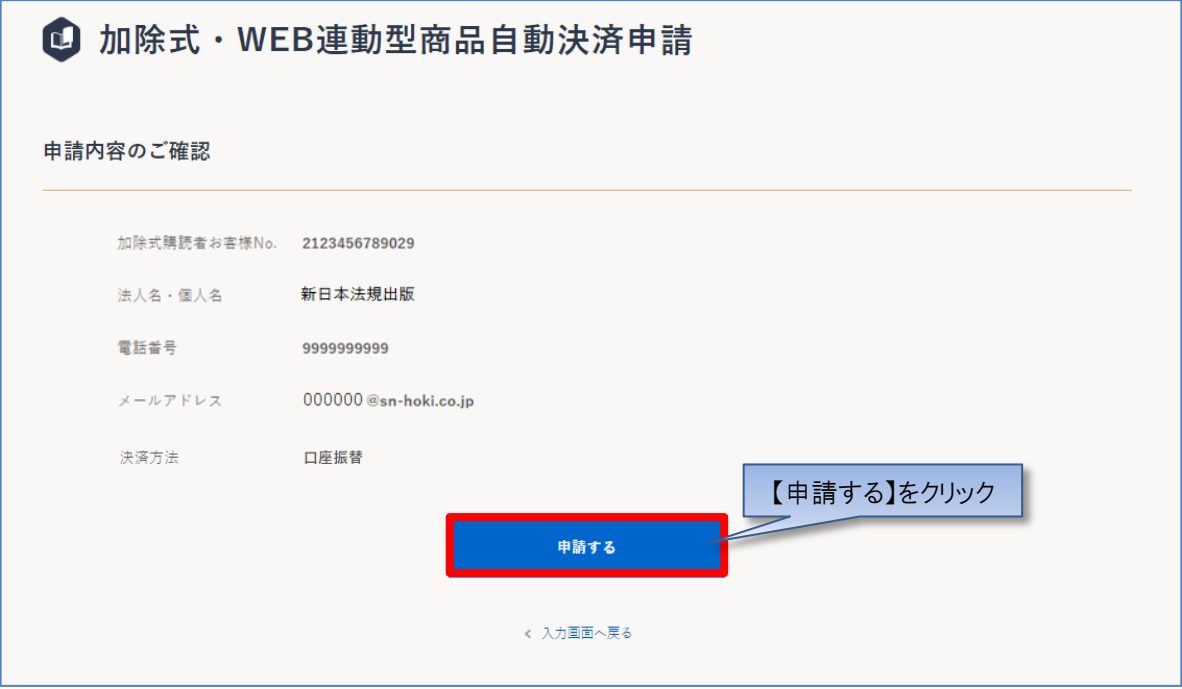

3. 申請が完了しますと WEB 会員登録時のメールアドレス宛てにメール (件名: 【新日本法規 WEB サイト】加除式・WEB 連動型商品自動決済申請受付のお知らせ)が送信されますのでご確認ください。

後日、自動決済の申請の承認が完了すると、WEB 会員登録時のメールアドレス宛てにメール(件名【新日本法規 WEB サイト】 加除式・WEB 連動型商品自動決済申請結果のお知らせ)が送信されると、契約更新時より利用料の自動決済が開始されま す。また、契約更新月の上旬にご登録のメールアドレス宛に加除式・WEB 連動型商品ご請求額のご案内を送信いたします。

以上